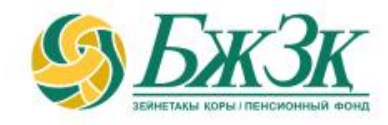

# **«МЕНІҢ ТӨЛЕМДЕРГЕ/АУДАРЫМДАР ТУРАЛЫ ӨТІНІШТЕРІМ» ЭЛЕКТРОНДЫҚ ҚЫЗМЕТІН АЛУШЫЛАРҒА ЖАДЫНАМА**

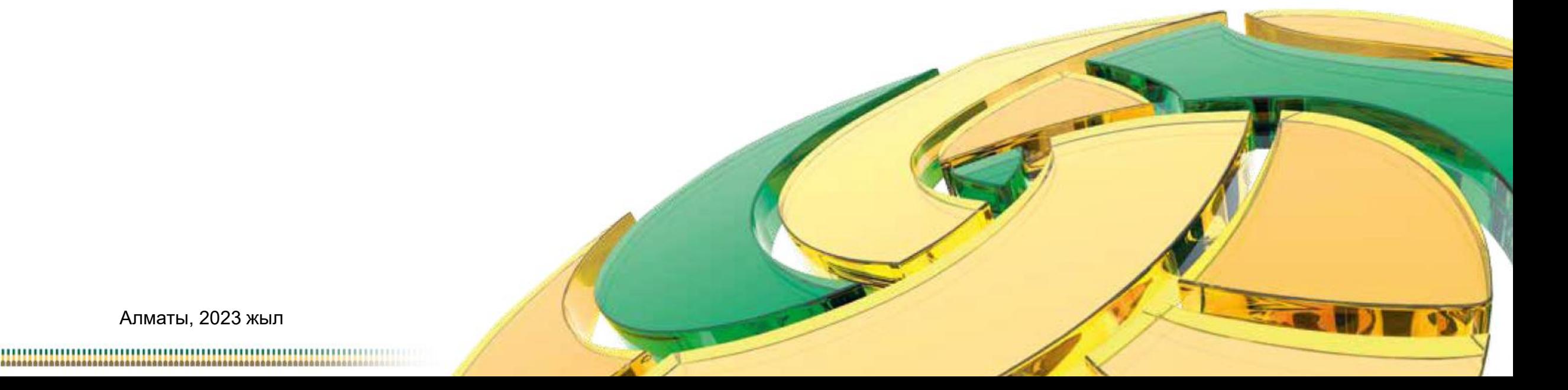

Алматы, 2023 жыл

## **ЖАЛПЫ ЕРЕЖЕЛЕР**

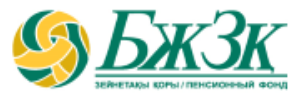

**«Менің төлемдерге/аударымдар туралы өтініштерім» электрондық қызметін (бұдан әрі– Қызмет) мынадай жағдайларда:**

БЖЗҚ-да төлемдердің кез келген түрі бойынша төлеуге және (немесе) сақтандыру ұйымына, инвестициялық портфельді басқарушыға (бұдан әрі - ИПБ) сенімгерлік басқаруға аударуға, сондай-ақ банктік деректемелерді өзгертуге берілген және (немесе) орындалған өтініштер болғанда

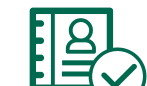

өтініш берушіде қолданыстағы электрондық цифрлық қолтаңба (бұдан әрі – ЭЦҚ) болғанда

#### мыналарды:

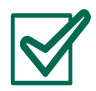

төлеуге/аударуға/ банктік деректемелерді өзгертуге берілген өтініштердің мәртебесін қадағалау мақсатында **пайдалануға болады.**

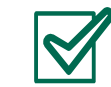

ИПБ-ға сенімгерлік басқаруға аударуға бұрын берілген өтініш күшінің жойылуын қадағалау мақсатында **пайдалануға болады.**

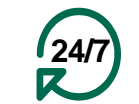

Қызмет өтініш берушіге тәулік бойы қолжетімді (Техникалық жұмыстарды жүргізуге байланысты БЖЗҚ интернетресурсының және (немесе) ЖТ МДБ сервисінің (бұдан әрі – ЖТ МДБ) жұмысындағы үзілістерді қоспағанда)

# **«БЖЗҚ» АҚ САЙТЫНДА ӨТІНІШ БЕРУШІНІҢ АВТОРЛАНУЫ**

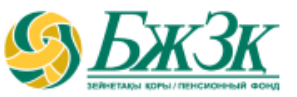

**Жеке кабинет» бөлімінің бастапқы беті пайдаланушыға екі тәсілмен авторлануға мүмкіндік береді:**

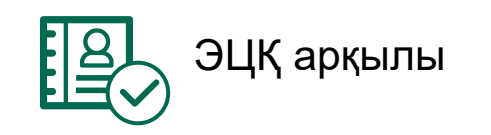

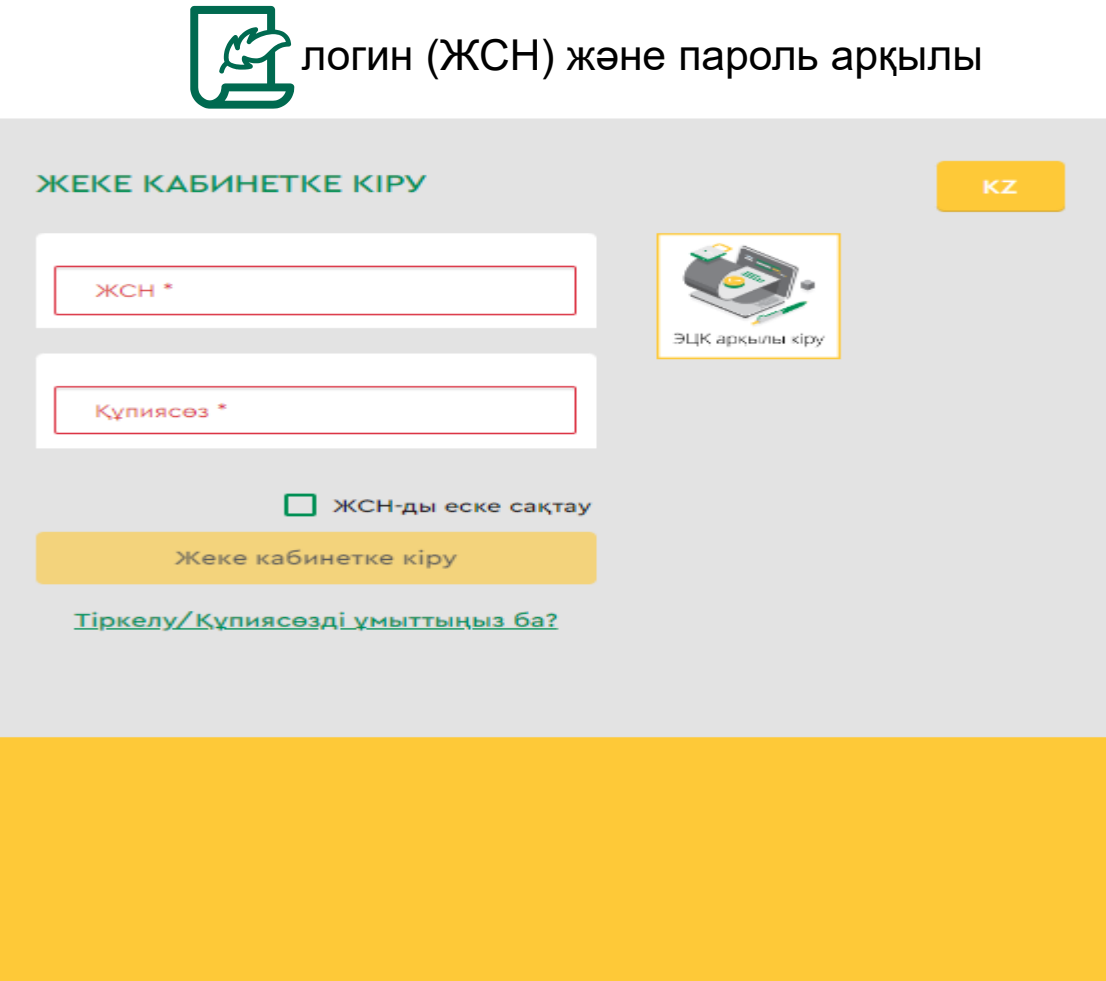

# **ЖЕКЕ КАБИНЕТТЕ АВТОРЛАНУДЫҢ I-ШІ ТӘСІЛІ**

#### ЭЦҚ кілтінің көмегі арқылы авторлану

Қызметке қол жеткізу өтініш берушінің міндетті түрде авторлануын қажет етеді. ЭЦҚ пайдалануды қажет ететін интернет-ресурс бөлімінде жұмыс істеу үшін сіздің дербес компьютеріңізде орнатылған (іске қосылған) NCALayer бағдарламалық қамтамасыз етуінің (бұдан әрі - БҚ) болуы міндетті.

*Орнатылған БҚ болмаған жағдайда орнату файлын NCALayer БҚ арқылы жүктеп алуға болады. NCALayer БҚ орнату бойынша пайдаланушының нұсқамасы ҚР Ұлттық куәландыру орталығының сайтында мына сілтеме <https://pki.gov.kz/ncalayer/> бойынша қолжетімді.*

Егер ЭЦҚ кілті пайдаланушының компьютерінде файл түрінде болса (файл сертификаты деп аталатын), онда «Сіздің компьютеріңіз» тармағын таңдағаннан кейін файлды таңдау диалог терезесін басып, осы файлға жолды көрсету керек. Интернет-ресурста авторлану үшін аудентификациялауға арналған ЭЦҚ кілтін пайдалану қажет екенін ескергеніңіз жөн (файл атауы **AUTH\_RSA**-дан басталады). Файлды таңдап, диалог терезені жапқаннан кейін «Кіру» батырмасын басу қажет. java-апплет файлға рұқсат алу үшін пайда болған диалог терезеде кілт сақталған жерден парольді енгізіп, «Ашу» батырмасын басып, содан соң «Қол қою» батырмасын басу арқылы өзіңіздің іс-әрекетіңізді растауыңыз қажет.

ЭЦҚ арқылы кіру Сертификатты таңдау M  $\mathbf{x}$ <u>4</u> Открыть файл ・ゆび皿 Открыть в Тестовый сертификат AUTH\_RSA256\_4dc53877326abc285130da6a274cfdb04c412fad 曳  $\,$  RSA256\_7141854b2fe7afd7bb4e47f7fa1270441686ede4 Недавние до Рабочий стол Имя файла: Открыть Мои докумен.. - Тип файла: Отменить Хранилище ключей (\*.р12) C:\Users\user\Desktop\3UI  $RSA < 0$ >268552202e73d71901937e86289a 08.09.2021 (14:04) - 08.09.2022 (14:04 25e9d910216af29d053a908fde38d54751924ad5 ҰЛТТЫҚ ҚУӘЛАНДЫРУШЫ ОРТАЛЫҚ (RSA) Подписат Отмена

# **ЖЕКЕ ҚАБИНЕТТЕ АВТОРЛАНУДЫҢ II-ШІ ТӘСІЛІ**

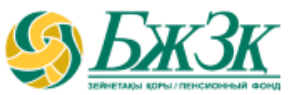

#### ЖСН ЖӘНЕ ПАРОЛЬ АРҚЫЛЫ АВТОРЛАНУ

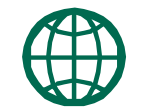

Пайдаланушылар сайтта өз бетінше тіркеліп, сайтта әрі қарай авторлану үшін өзіне пароль қояды. Тіркелу үшін тиісті бөлімше нысанында өзінің деректемелерін көрсету керек:

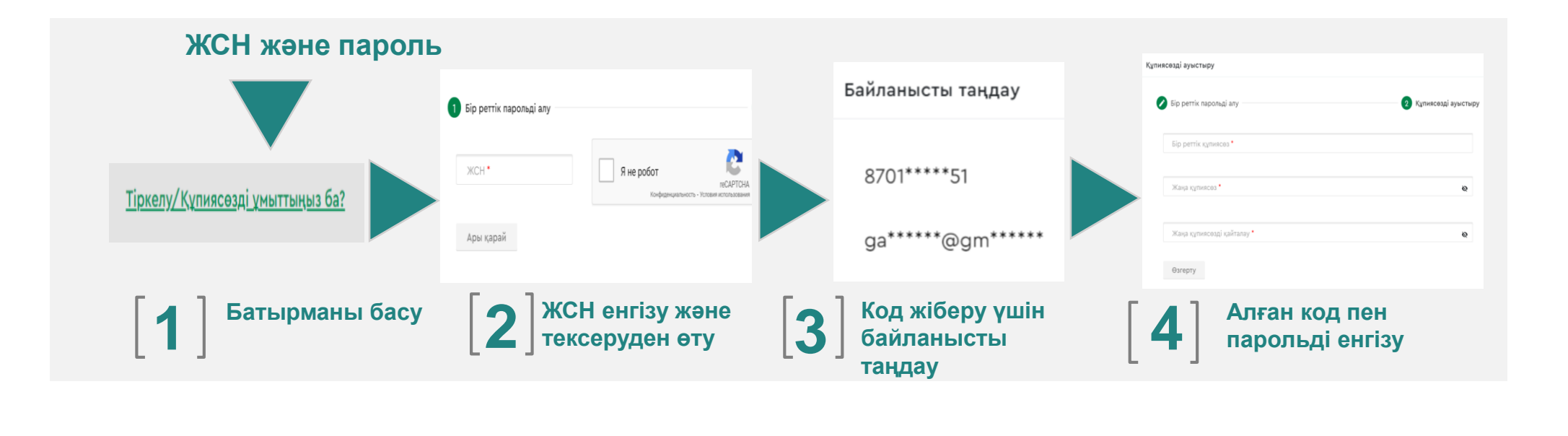

\* Қазақстандық провайдердің ұялы телефон нөмірі болуы тиіс

## **Қызмет нәтижесі**

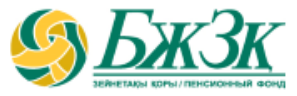

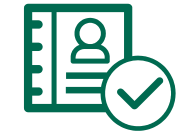

БЖЗҚ сайтындағы Жеке кабинетте авторланған соң «Қызметтер» бөлімінде «Менің төлемге/аударымдар туралы өтініштерім» қосымша бетіне өту

Менің төлемдер / аударымдар туралы өтініштерім

#### **ҚЫЗМЕТ НӘТИЖЕСІ «БЖЗҚ-ДАҒЫ ӨТІНІШТЕР МӘРТЕБЕСІ (ЖАҒДАЙЫ)» БАҒАНЫНДА ТОЛТЫРЫЛҒАН НЫСАНДА КӨРІНЕДІ**

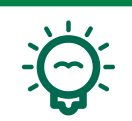

Бірнеше жүзеге асырылған төлемдер болған жағдайда төлемге өтініш(тер) туралы ақпарат әрбір операция бойынша кему ретімен хронология бойынша сұрыпталып шығарылады:

#### Менің төлемдер / аударымдар туралы өтініштерім

\* күшін жою «Өңдеуге қабылданды» мәртебесі бар зейнетақы жинақтарын ИПБ-ға сенімгерлік басқаруға аударуға арналған өтініштер үшін ғана қолжетімді

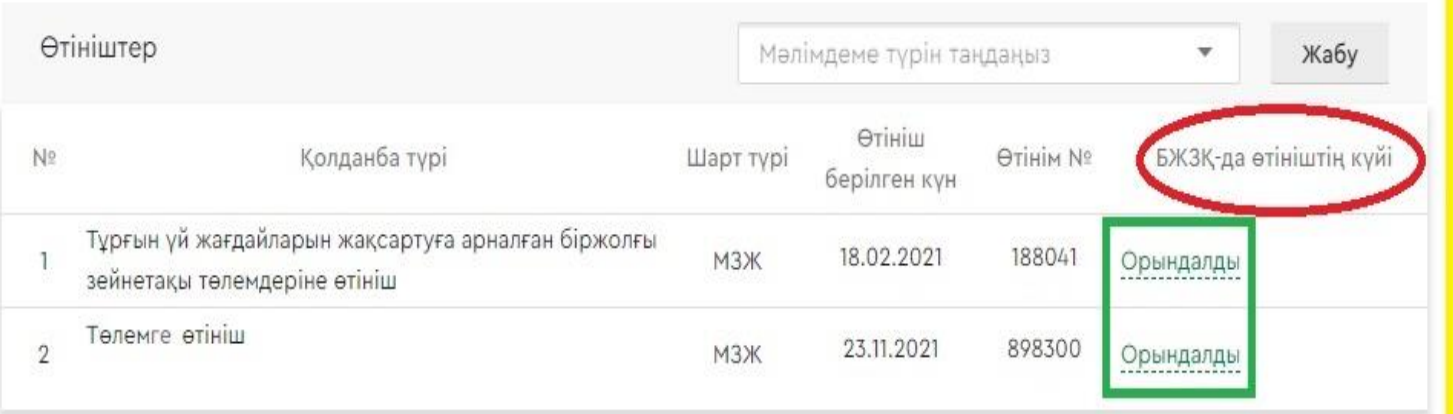

## **ҚЫЗМЕТ НӘТИЖЕСІ**

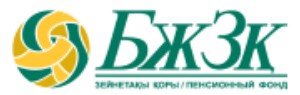

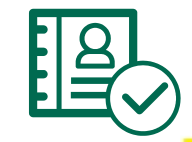

Өтінішке басқан кезде толық ақпарат ашылады:

### Менің төлемдер / аударымдар туралы өтініштерім

\* күшін жою «Өңдеуге қабылданды» мәртебесі бар зейнетақы жинақтарын ИПБ-ға сенімгерлік басқаруға аударуға арналған өтініштер үшін ғана колжетімді

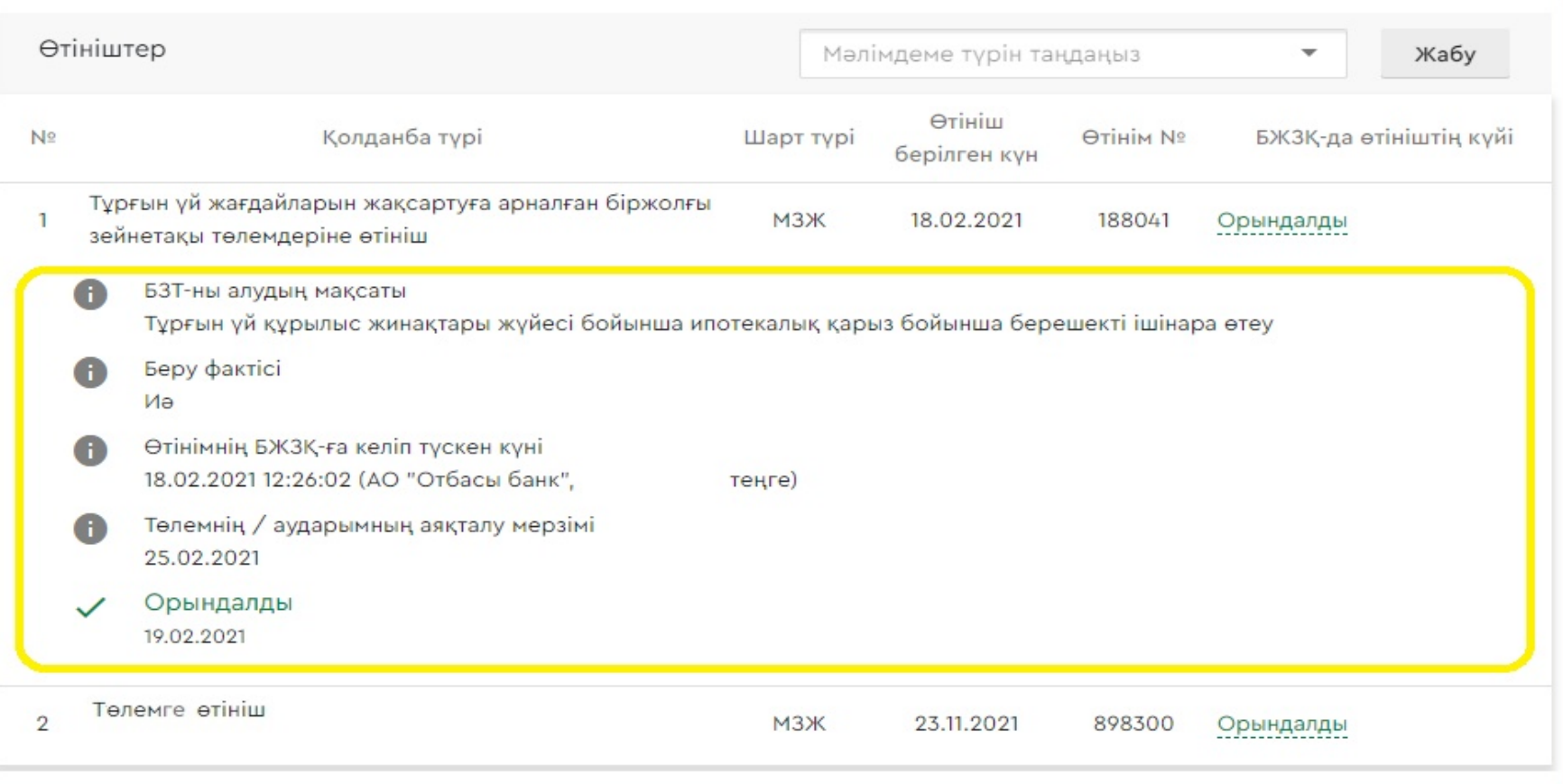

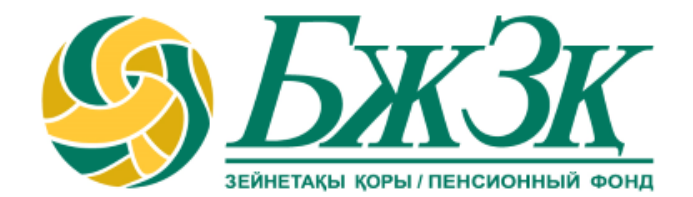

# **Рақмет!**